## RECURSOS ELECTRÓNICOS DE INFORMACIÓN JURÍDICA DISPONIBLES EN LA UZ

BIBLIOTECA DE LA FACULTAD DE DERECHO

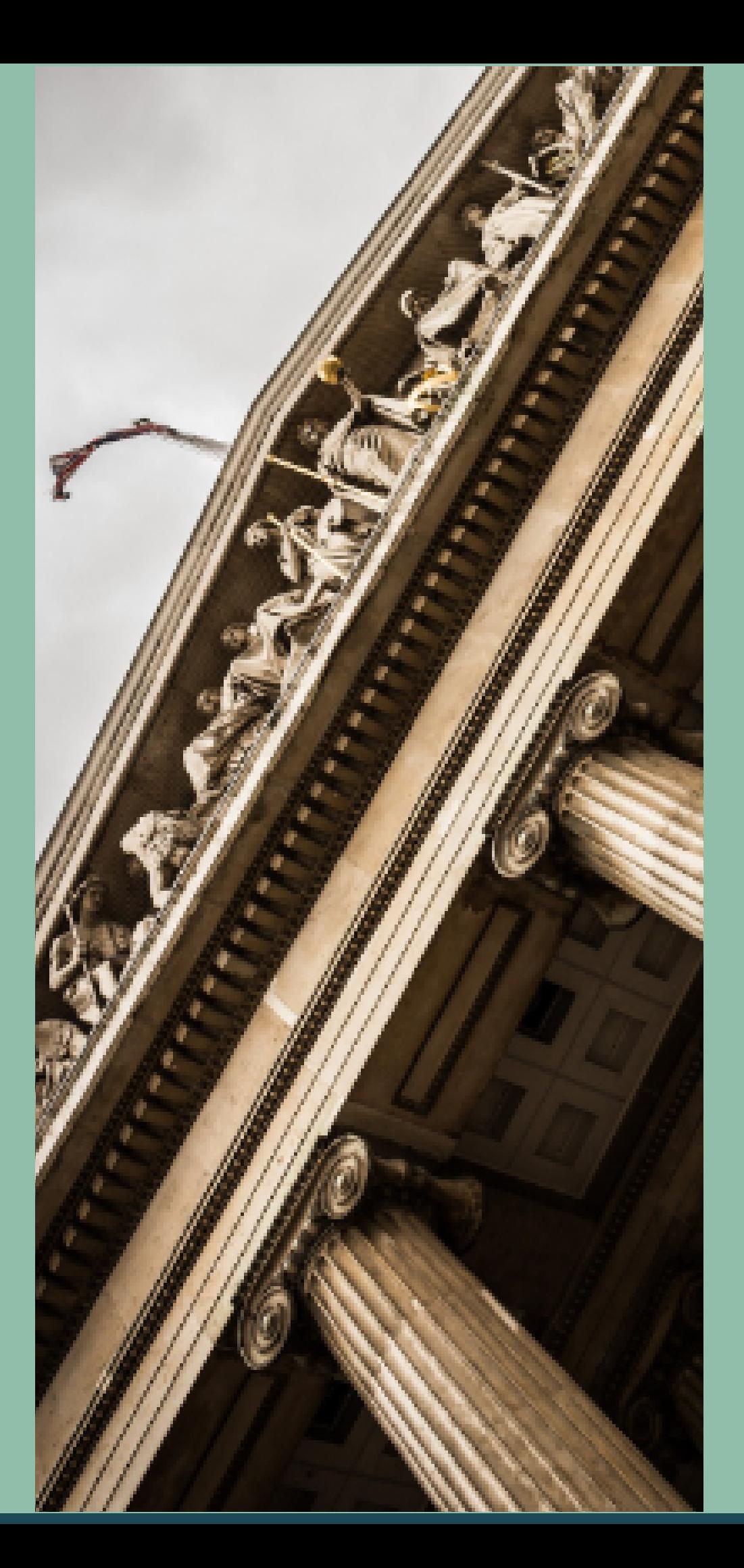

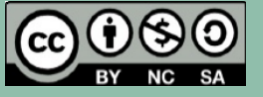

# **OCTUBRE TUBRE 2023**

#### Introducción

#### Herramientas de búsqueda

- Aranzadi Instituciones
- La Ley Digital 360 (Incluye Jurimetría)
- Iustel Doctrinal
- vLex
- Tirant Prime (antigua Tirant Online)
- Heinonline
- Alcorze
- AZ Publicaciones electrónicas

#### Bases de datos

#### Plataformas de libros electrónicos

- Portal de libros Aranzadi Proview • Tirant Biblioteca Virtual eLibro.net
- 
- 

• Smarteca

#### Plataformas de revistas electrónicas

- 
- Portal de revistas Aranzadi Proview
- Law Journal Library (incluida en Heinonline)

## **Índice**

Los recursos de mayor interés son de pago o de suscripción, cuya consulta está restringida a los miembros de la comunidad universitaria. Es el caso de las bases de datos, de las "bibliotecas" o colecciones de revistas o libros electrónicos y de otras publicaciones individuales, particularmente revistas.

Antes de pasar a relacionar los que están a disposición de los investigadores de la UZ, y más concretamente, los del ámbito jurídico, hay que recordar que la forma correcta de acceder es siempre a través de Alcorze o de AZ Publicaciones electrónicas. Más aún si lo hacemos desde nuestro domicilio, dado que la dirección IP de nuestro ordenador personal no pertenecerá al rango de direcciones de la Universidad de Zaragoza. Entrando del modo correcto, aparecerá una pantalla de acreditación que nos permitirá identificarnos como miembros de la comunidad universitaria (mediante NIP y contraseña administrativa).

Algunos recursos requieren la introducción de claves adicionales propias. En estos casos, al abrir el enlace del registro, puede aparecer una ventana intermedia en la que se mostrarán cuáles son.

Por último, al terminar la consulta de cualquiera de estos recursos, no hay que olvidar desconectarse, dado que, de otro modo, se estarán ocupando licencias innecesariamente.

### **Introducción**

Antes de referirnos a los distintos recursos de contenido estrictamente jurídico hay que hacer mención especial a "Alcorze" , "herramienta de descubrimiento " cuya principal característica es que permite hacer una búsqueda simultánea en muchas fuentes de información o " proveedores" , incluyendo, además del propio catálogo de la biblioteca, otros contenidos procedentes de bases de datos como Scopus, DialnetPlus o Social Science Citation Index.

### **Alcorze** [https://alcorze.unizar.es](https://alcorze.unizar.es/)

Además, cuando el texto del documento es consultable (por ser de acceso libre o por estar suscrito por la UZ), se proporcionará un enlace al mismo.

Podemos entrar a Alcorze haciendo una búsqueda en la caja de la página de inicio de la web de la Biblioteca o desde el apartado "Acceso rápido a ..."

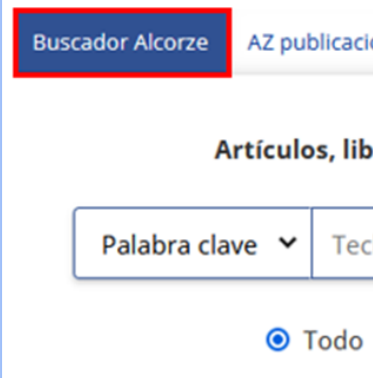

Si accedemos remotamente o con un ordenador cuya IP no es de la Universidad, después de ejecutar la búsqueda, tendremos que hacer clic en el enlace "Hello, Guest. Login for full access" , que se muestra en la parte superior de la pantalla.

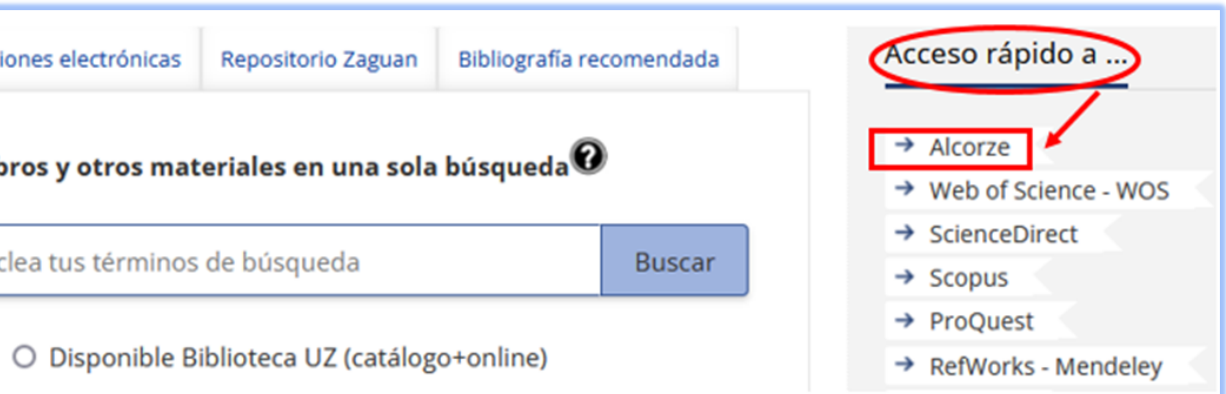

- Paquetes de revistas y libros electrónicos suscritos por la BUZ.
- Bases de datos suscritas por la BUZ.
- Otras revistas y libros electrónicos open access.

Es una herramienta que complementa a Alcorze y permite acceder a los recursos electrónicos suscritos por la UZ y a otros recursos gratuitos:

Podemos entrar haciendo una búsqueda en la caja de la página web de inicio de la Biblioteca, seleccionando la pestaña AZ Publicaciones electrónicas:

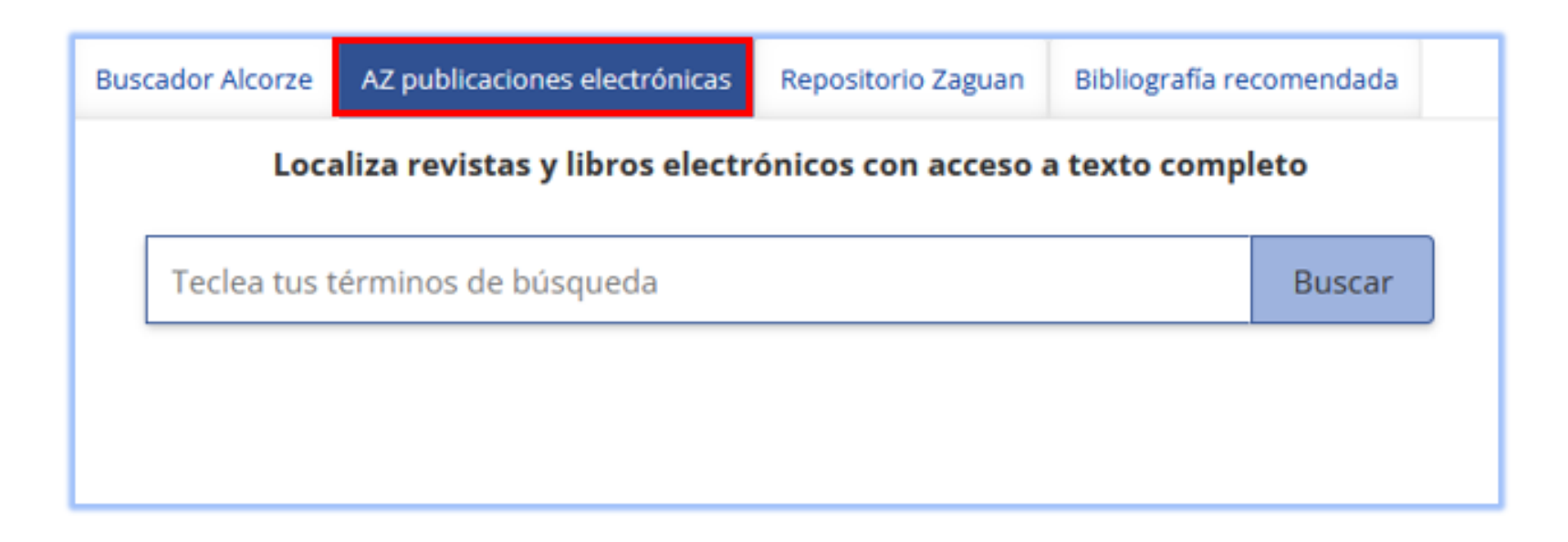

horizontal superior de Alcorze:

splay all messages from the Library

## O podemos acceder desde el enlace que aparece en el menú

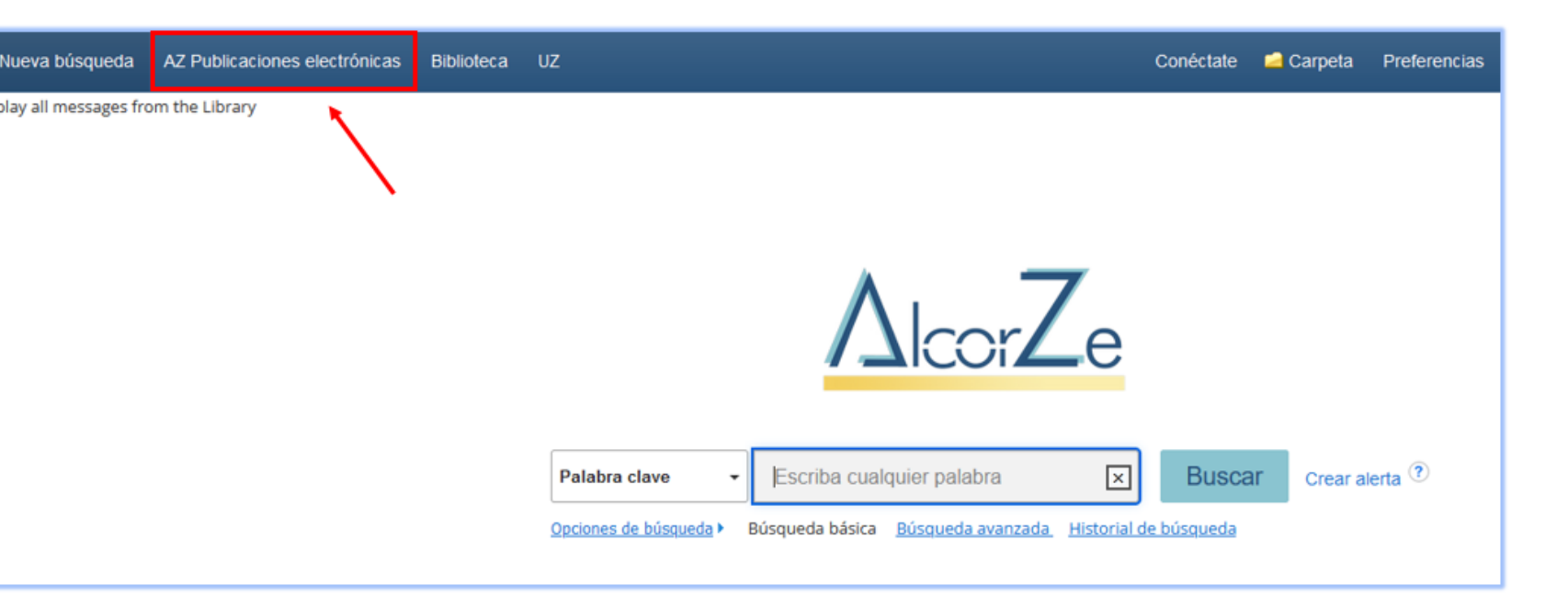

### **AZ Publicaciones electrónicas**

En la UZ se tiene acceso a varias bases de datos de contenido jurídico de carácter general, esto es, que contienen tanto resoluciones judiciales como disposiciones legales, artículos doctrinales (sólo referencias o/y a texto completo), disposiciones administrativas, convenios colectivos, etc.

- Aranzadi Instituciones
- La Ley Digital 360 (incluye Jurimetría)
- Iustel Doctrinal
- vLex
- Tirant Prime (antigua Tirant Online)
- Heinonline

Son las siguientes:

### **Bases de datos**

- Acceso general para 11 usuarios simultáneos: no es necesario introducir claves.
- Acceso restringido para profesores con claves (preguntar en biblioteca).

#### La búsqueda Universal permite buscar y recuperar documentos de todas estas secciones. Cada una de las secciones tiene, a su vez, un formulario de búsqueda propio, que restringe los resultados a los de esa sección. Algunos campos de búsqueda en esos formularios cuentan con índices asociados para poder seleccionar los términos empleados por los analistas de Aranzadi (por ejemplo, en el campo "Voces" , los que se han empleado para describir el contenido de las normas, en "Legislación" o de las resoluciones judiciales en "Jurisprudencia").

La parte de doctrina (Bibliografía) es básicamente referencial, aunque proporciona el acceso completo a artículos publicados en algunas revistas del grupo Thomson-Reuters (Aranzadi, Civitas).

La base de datos cuenta con un pequeño manual de uso, que se puede visualizar abriendo el enlace "Ayuda" , en la parte superior derecha de la pantalla.

Para el acceso a la versión digital de sus publicaciones, este editor cuenta también con una plataforma de revistas y libros electrónicos: PROVIEW (ver más adelante).

#### Contenido

Se trata de una base de datos general, que contiene todo tipo de documentación jurídica: Legislación / Jurisprudencia / Documentación Administrativa / Bibliografía / Proyectos de Ley / Ayudas y Subvenciones / C. Colectivos / Noticias / Diccionario / Formularios.

#### Licencias

#### 1.Desde ALCORZE

Tecleando el nombre de la base de datos en el campo título o palabra clave aparecen los enlaces a los dos accesos (el general y el restringido con claves).

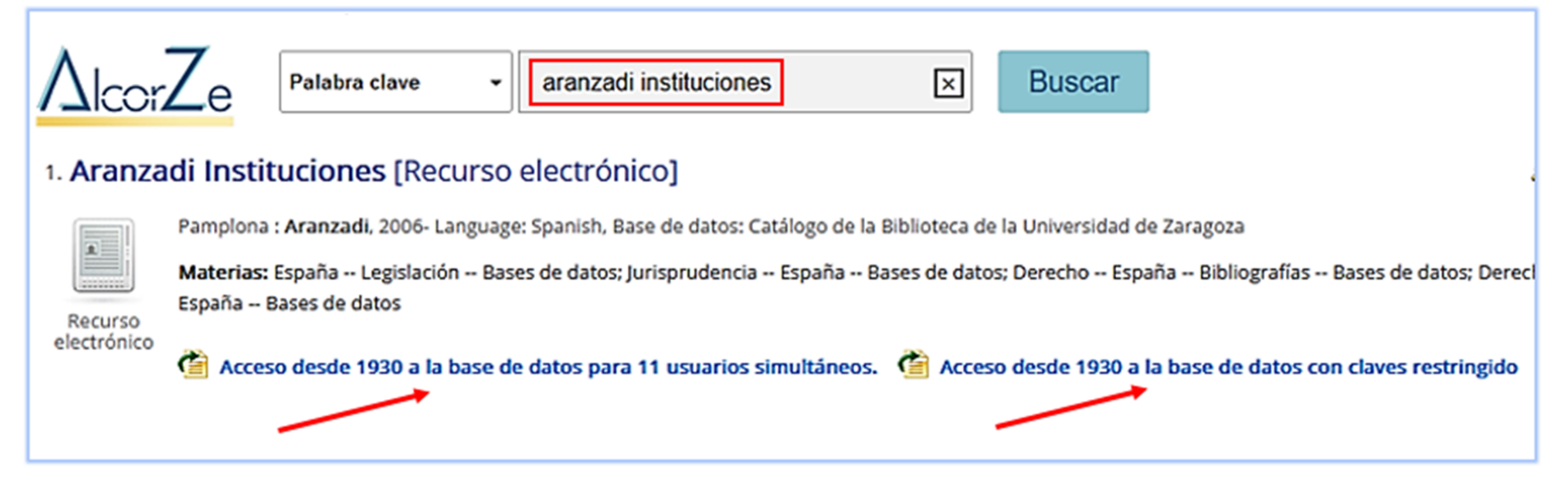

#### Formas de acceso

#### 2. Desde AZ Publicaciones electrónicas

Tecleando el nombre de la base de datos en la caja de búsqueda aparecen ambos accesos(general y restringido con claves).

Se debe pulsar sobre el enlace "UZ Bases de Datos" e introducir las claves en el caso de que se haya elegido esta opción.

IMPORTANTE: en ambos casos se requiere identificación previa mediante NIP y CONTRASEÑA ADMINISTRATIVA si se accede desde fuera de la Universidad.

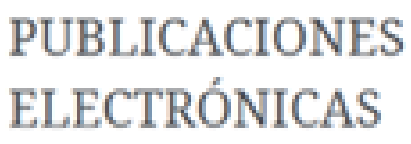

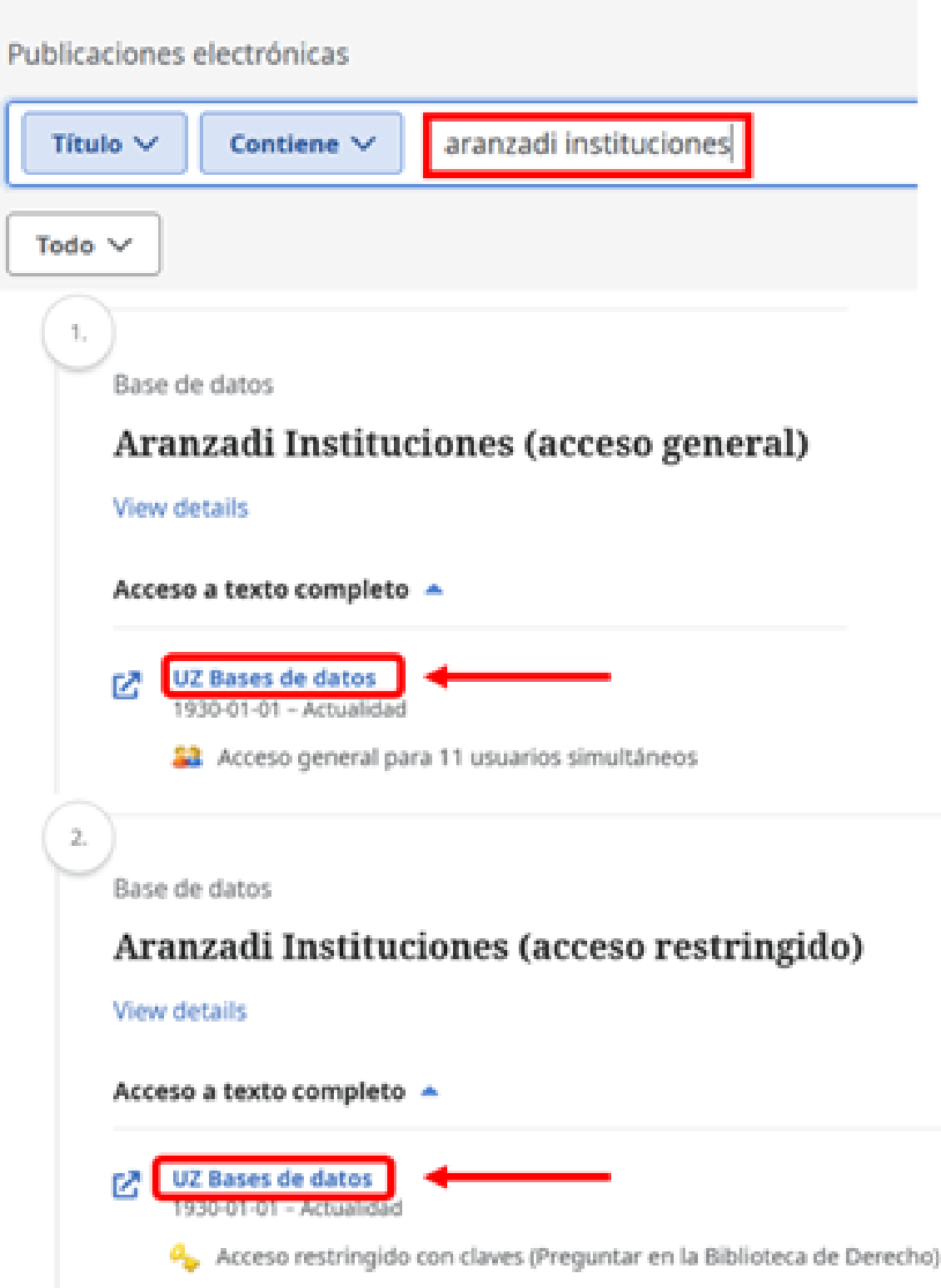

#### Formas de acceso

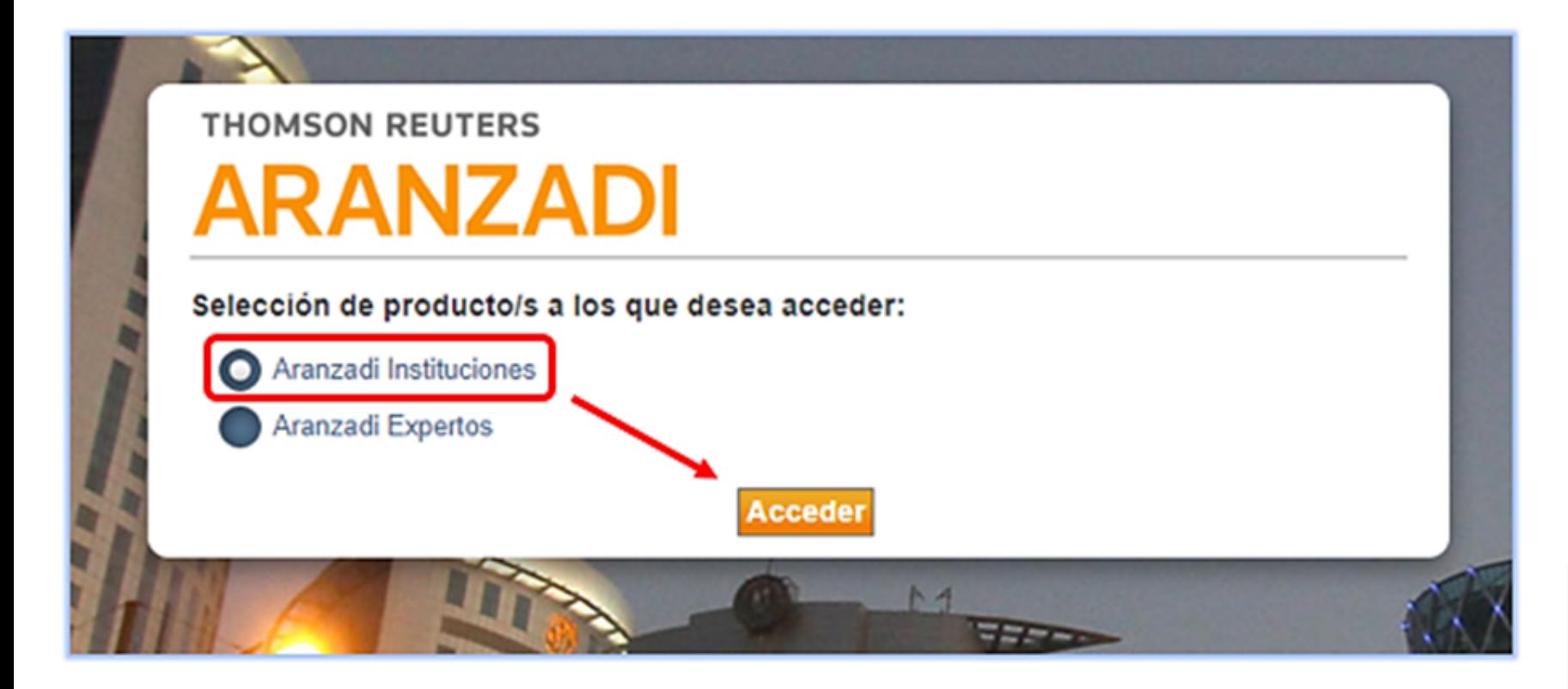

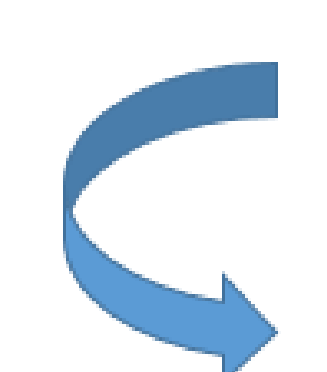

## Seleccionar el producto "Aranzadi

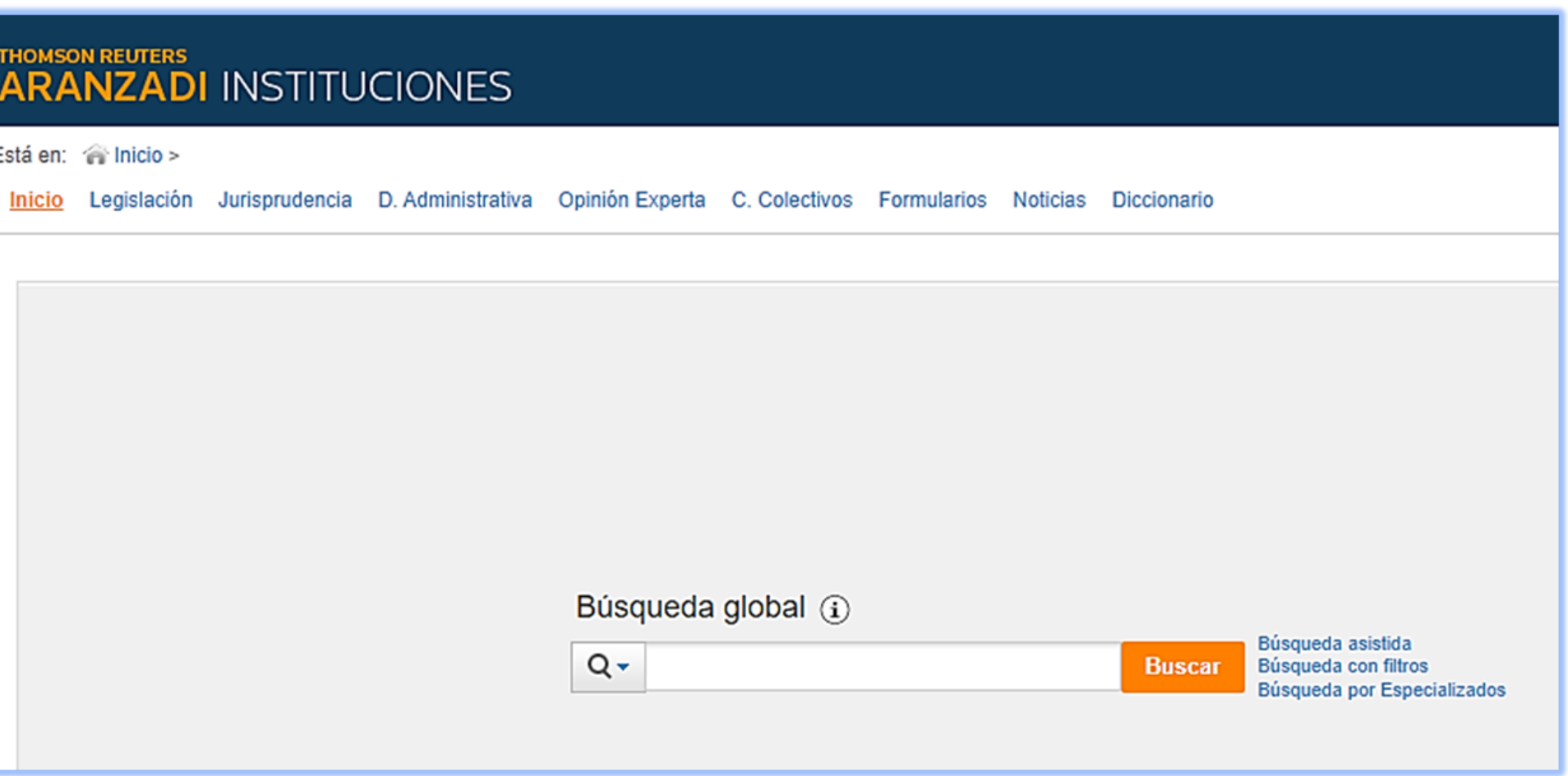

instituciones" y pulsar acceder.

#### THOMSON REUTERS<br>ARANZADI INSTITUCIONES

Está en: @ Inicio >

#### Acceso

Base de datos también general. Contiene secciones de Jurisprudencia / Org. Administrativos (resoluciones) / Legislación / Códigos / Convenios / Doctrina / Formularios. Recientemente, se añadió a la suscripción de la UZ "Jurimetría" , herramienta de análisis de resoluciones judiciales.

Cada sección cuenta con una caja de búsqueda simple, para hacer una búsqueda libre por palabras, y campos concretos para introducir datos. La mayor parte de los campos cuentan, además, con listas de términos que posibilitan el uso de aquéllos que han sido utilizados de forma normalizada por los analistas responsables de la base de datos. Por ejemplo, en el campo "Voces" para hacer búsquedas temáticas.

Abriendo este enlace se puede descargar la guía rápida que ofrece la

## **https://laleydigital-laleynext-es.cuarzo.unizar.es:9443/pdf/Guia-**

base de datos: **Rapida-laleydigital.pdf**

### **La Ley Digital 360**

#### Licencias

50 accesos simultáneos. No es necesario introducir claves adicionales.

#### Contenido

La parte doctrinal es tanto referencial como de texto completo, e incluye no sólo revistas sino también capítulos de libros. Los documentos que se ofrecen a texto completo son, principalmente, los publicados por las marcas editoriales del grupo Wolters-Kluwer (La Ley, Ciss, El Consultor de los Ayuntamientos). Al tratarse de una base de datos, es posible ejecutar búsquedas conjuntas en una, en varias o en el conjunto de las revistas cubiertas. La consulta de la versión digital de todas las revistas en curso de Wolters-Kluwer puede hacerse también de forma individual, una a una, número a número, a través de la plataforma SMARTECA (ver más abajo).

#### Formas de acceso

#### 1.Desde ALCORZE:

Buscando por título o palabra clave y pulsando sobre el enlace del registro:

![](_page_11_Picture_4.jpeg)

### **La Ley Digital 360**

### **La Ley Digital 360**

#### 2. Desde AZ Publicaciones electrónicas

Tecleando el nombre de la base de datos en la caja de búsqueda y pulsando sobre el enlace "UZ Bases de Datos " :

![](_page_12_Picture_80.jpeg)

#### Formas de acceso

### **La Ley Digital 360**

Las búsquedas en esta base de datos se ejecutan también en **[Smarteca](https://biblioteca.unizar.es/sites/biblioteca.unizar.es/files/users/Derecho.12/Guias/guia_smarteca.pdf)** (biblioteca de revistas electrónicas de Wolters Kluwer, suscrita por la UZ), permitiendo la integración de ambos productos.

![](_page_13_Picture_83.jpeg)

#### Integración con Smarteca

Jurimetría del Caso: evalúa todos los parámetros críticos para el éxito de un caso.

Herramienta de análisis de resoluciones judiciales. Consta de cinco módulos interconectados, cada uno con una finalidad y alcance diferente y complementario:

#### Licencias

50 accesos simultáneos. No es necesario introducir claves adicionales.

Aunque incluida dentro de La Lay Digital 360, cuenta también con acceso propio.

#### Contenido

Jurimetría del Magistrado: estudia la trayectoria, líneas argumentales y posicionamiento de un juez.

Jurimetría del Abogado: analiza de forma global tu contraparte en el proceso, desde todas las

- - perspectivas.
- - empresas.
- 
- 

Jurimetría de la Empresa: análisis integral de los litigios en los que ha sido parte alguna de las grandes

Jurimetría del Tribunal: actividad de todos los juzgados y tribunales de España, en aspectos como la duración media de los procesos, la congestión o la probabilidad de recurso.

Jurimetría del Organismo Público: examina los procesos judiciales en los que ha sido parte un organismo o entidad pública.

#### Formas de acceso

#### 1.Desde ALCORZE:

Buscando por título o palabra clave y pulsando sobre el enlace del registro:

![](_page_15_Picture_4.jpeg)

![](_page_16_Picture_1.jpeg)

#### Formas de acceso

2. Desde AZ Publicaciones electrónicas Tecleando el nombre de la base de datos en la caja de búsqueda y pulsando sobre el enlace "UZ Bases de Datos" :

![](_page_16_Figure_5.jpeg)

#### **PUBLICACIONES ELECTRÓNICAS**

una experiencia de EBSCOhost

![](_page_16_Picture_100.jpeg)

#### Formas de acceso

#### 3. Desde La Ley Digital 360

El Botón de ingreso a Jurimetría se muestra en el menú horizontal, en la parte superior derecha de la pantalla.

![](_page_17_Picture_83.jpeg)

![](_page_17_Picture_6.jpeg)

Base de Datos de Bibliografía Jurídica. Base de datos bibliográfica de artículos doctrinales. A texto completo los de las "Revistas Generales" de la propia editorial Iustel. Del resto, de las revistas de otras editoriales, sólo se proporciona la referencia. Formulario para ejecutar búsquedas por campos concretos.

Revistas Generales de Derecho: edición completa de todas las revistas electrónicas de Iustel.

Tanto la Base de Conocimiento Jurídico como la Base de datos de Bibliografía cuentan con páginas de ayuda.

### **Iustel Doctrinal**

#### Licencias

3 accesos simultáneos. No es necesario introducir claves adicionales.

#### Contenido

Consta de 3 bloques informativos:

Base de Conocimiento Jurídico. De utilidad especialmente para los estudiantes, por tratarse de una exposición sistemática de las distintas disciplinas jurídicas. Los temas han sido redactados por profesores universitarios y otros juristas. Se pueden hacer búsquedas por campos para acceder al contenido, seleccionando la parte en la que se quiere ejecutar la búsqueda (Derecho Civil, Penal, etc.). El contenido se organiza también de forma sistemática, por especialidades del derecho, y en forma de directorio.

- 
- 

### **Iustel Doctrinal**

#### Formas de acceso

#### 1.Desde ALCORZE:

Buscando por título o palabra clave y pulsando sobre el enlace del registro:

![](_page_19_Figure_4.jpeg)

### **Iustel Doctrinal**

Tecleando el nombre de la base de datos en la caja de búsqueda y pulsando sobre el enlace "UZ Bases de Datos" :

![](_page_20_Picture_128.jpeg)

![](_page_20_Picture_5.jpeg)

![](_page_20_Figure_6.jpeg)

La evolución de las tecnologías de la información han facilitado enormemente el de legislación y jurisprudencia se han convertido en herramientas de uso diario para los juri

El tiempo es un bien precioso y, en un mundo cada vez más competitivo, el inevitable localizar y determinar qué recursos doctrinales han de formar parte del conocimiento d

Son necesarias nuevas herramientas que permitan al profesional desenvolverse de form

En tomo a Iustel hemos reunido a los primeros juristas del país. Más de un millar abogados del Estado y otros profesionales pertenecientes a los más prestigiosos esta contenidos. Todo ello nos ha posibilitado poner a su disposición Iustel Doctrinal, prod

- Base de Conocimiento Jurídico. Constituída por un conjunto de exposiciones sis Redactados tanto por profesores universitarios, como otros destacados juristas, el ordenamiento de nuestro país.
- **Base de Datos de Bibliografía Jurídica**. Amplisimo fichero de bibliografía en len referencias, de las cuales ponemos a su disposición a texto completo cerca de siete
- Revistas Generales de Derecho. Nuestras prestigiosas Revistas Generales const del Derecho. Nuestras revistas están disponibles en Internet para que usted pue siempre a su alcance. El soporte online nos permite añadir contenidos que conti mejoras constantes. Además, dispondrá de nuestros artículos en formato PDF para

#### Formas de acceso

### **Iustel Doctrinal**

Como se ha indicado anteriormente, Iustel Doctrinal proporciona acceso a las revistas de la editorial Iustel. Se pueden buscar individualmente por el título de cada una de ellas en "AZ Publicaciones electrónicas" o,sise prefiere, acceder a ellas desde la base de datos:

- Revista General de Derecho Administrativo
- Revista General de Derecho del Trabajo y la Seguridad Social
- Revista General de Derecho Procesal
- Revista General de Derecho Penal
- Revista General de Derecho Constitucional
- Revista General de Derecho Canónico y Derecho Eclesiástico del Estado
- Revista General de Derecho Europeo
- Revista General de Derecho Romano
- Revista General de Derecho Público Comparado
- Revista General de Derecho de los Sectores Regulados
- Revista General de Derecho de Insolvencias & Reestructuraciones
- Revista General de Derecho del Turismo
- Revista General de Derecho Animal y Estudios Interdisciplinares de Bienestar Animal
- e-Legal History Review

### Es una base de datos con información a texto completo que da acceso, por ejemplo, al contenido de más de 15.000 libros y

1.500 títulos de revistas.

Dispone de formulario de búsqueda avanzada en el que se puede acotar por tipología documental ((jurisprudencia, libros y revistas, etc.) o por jurisdicción, seleccionar términos de una lista de sugerencias y utilizar operadores lógicos.

Abriendo este [enlace](https://kb.vlex.com/wp-content/uploads/sites/9/2019/03/manual-de-uso-vLex-2019.pdf) se puede descargar un breve manual de uso.

### **vLex**

#### Licencias

300 accesos simultáneos. No es necesario introducir claves adicionales.

Algunas funcionalidades y servicios están asociados a la creación de cuentas privadas, pero la suscripción de la UZ no permite está opción.

#### Contenido

Base de datos general. Contiene secciones de Legislación / Jurisprudencia / Doc. Administrativa / Contratos y formularios / Convenios Colectivos / Libros y revistas / Noticias, etc., tanto de España como de otros países (más de 100), principalmente de los pertenecientes a la UE y de países de América.

### **vLex**

#### Formas de acceso

#### 1.Desde ALCORZE:

#### Buscando por título o palabra clave y pulsando sobre el enlace del registro:

![](_page_23_Picture_28.jpeg)

![](_page_23_Picture_5.jpeg)

### **vLex**

![](_page_24_Picture_1.jpeg)

2. Desde AZ Publicaciones electrónicas

Tecleando el nombre de la base de datos en la caja de búsqueda y pulsando sobre el enlace "UZ Bases de Datos" :

Tanto desde Alcorze, como desde AZ Publicaciones electrónicas se puede también buscar individualmente por los títulos de revista o de libros contenidos en la base de datos.

![](_page_24_Figure_5.jpeg)

#### **PUBLICACIONES ELECTRÓNICAS**

![](_page_24_Picture_157.jpeg)

88 Acceso solo a 300 usuarios simultáneos

#### La sección "Esquemas" ofrece cuadros sinópticos de las distintas ramas jurídicas, que se publican también en formato impreso, en una colección del mismo nombre.

Cada una de las partes cuenta con su formulario de búsqueda propio. La búsqueda temática, sin embargo, se efectúa de forma independiente, seleccionando "Voces" , en el menú principal. Una vez allí, se pueden ejecutar búsquedas o seleccionarlas a través de dos índices: "Analítico" y "Sistemático".

Cuenta con guía de [ayuda](https://www-tirantonline-com.cuarzo.unizar.es:9443/estaticas/Guia_TOL_2018.pdf), Para descargarla se requerirá identificación previa como usuario de la UZ).

### **Tirant Prime**

#### Licencias

Por contrato, el acceso a esta base de datos sólo es posible desde ordenadores con IP de la Facultad de Derecho y requiere el uso de claves(preguntar en biblioteca).

#### Contenido

Es una base de datos también general (Jurisprudencia / Legislación / Formularios / Doctrina / Consultas / Esquemas / Voces / Temas).

La parte doctrinal es predominantemente referencial. El acceso al contenido completo de los libros de esta editorial se ofrece en la biblioteca de libros electrónicos Tirant Biblioteca Virtual (ver más adelante).

(Antigua Tirant Online)

### **Tirant Prime**

#### Formas de acceso

#### 1.Únicamente se puede acceder desde ALCORZE:

Buscando por título o palabra clave y pulsando sobre el enlace del registro:

![](_page_26_Picture_65.jpeg)

![](_page_26_Picture_6.jpeg)

(Antigua Tirant Online)

Law Journal Library: contiene más de 3.000 títulos de publicaciones periódicas.

Foreign & International Law Resources Database: ofrece las publicaciones de la Sociedad Estadounidense de Derecho Internacional y los anuarios, entre otros, de la Corte Permanente de Justicia Internacional de La Haya.

World Constitutions Illustrates: información sobre la estructura y la historia constitucional y de todos los países del mundo, incluyendo el texto de las constituciones vigentes, tanto en su lengua original como la traducción al inglés.

World Treaty Library: amplia colección de tratados internacionales, desde 1648 hasta el presente, así como de artículos y bibliografía sobre los mismos.

World Trials Library: contiene transcripciones de juicios y monografías que analizan y debaten las resoluciones de

- 
- 
- 
- 
- procesos célebres.

### **Heinonline**

#### Licencias

No hay límite en el número de accesos. No es necesario introducir claves adicionales.

#### Contenido

Es un sistema de bases de datos de derecho internacional, derecho constitucional, derechos humanos, etc., que incluye tanto publicaciones periódicas como textos legales, entre ellos, colecciones de tratados internacionales. Otra información legal y jurídica corresponde específicamente a EEUU.

Algunas de esas bases de datos son:

### **Heinonline**

#### 1.Desde ALCORZE

Buscando por título o palabra clave y pulsando sobre el enlace del registro:

![](_page_28_Figure_4.jpeg)

#### Formas de acceso

### **Heinonline**

#### Formas de acceso

Tecleando el nombre de la base de datos en la caja de búsqueda y pulsando sobre el enlace "UZ Bases de Datos" :

![](_page_29_Picture_74.jpeg)

![](_page_29_Picture_75.jpeg)

En la UZ se tiene acceso a las siguientes plataformas: Smarteca, Portal de Revistas Aranzadi Proview, Portal de libros Aranzadi Proview, Tirant Biblioteca Virtual y E-Libro.

En esta página de la web de la Biblioteca de Derecho se pueden descargar las guías explicativas sobre el contenido, acceso y opciones de trabajo con cada una de estas plataformas:

http://biblioteca.unizar.es/biblioteca-derecho/derecho-guias

### **Bibliotecas de revistas y libros electrónicos**

Es la plataforma para acceder a la versión digital o electrónica de las revistas de Ciencias Sociales de Wolters Kluwer suscritas por la UZ. También contiene una pequeña selección de libros, manuales, códigos y anuarios.

Como si se tratara de las revistas impresas, se puede acceder a cada número, página a página. Cuenta también con buscador para llevar a cabo búsquedas en el conjunto de las revistas.

Para poder acceder es preciso registrarse con cuenta de correo unizar@. La primera vez que un usuario se registre en Smarteca debe acceder a través del Alcorze.

#### **[https://biblioteca.unizar.es/sites/biblioteca.unizar.es/files/users](https://biblioteca.unizar.es/sites/biblioteca.unizar.es/files/users/Derecho.12/Guias/guia_smarteca.pdf) [/Derecho.12/Guias/guia\\_smarteca.pdf](https://biblioteca.unizar.es/sites/biblioteca.unizar.es/files/users/Derecho.12/Guias/guia_smarteca.pdf)**

### **Smarteca**

#### Contenido

La propia plataforma ofrece también una " visita guiada para conocer Smarteca " , a la que se puede acceder desde el menú superior.

![](_page_31_Picture_10.jpeg)

En el siguiente enlace se puede descargar la guía de la Biblioteca de la Facultad de Derecho donde se explica cómo registrarse y como usar Smarteca:

#### Licencias:

Sin límite de accesos.

![](_page_32_Picture_0.jpeg)

#### Formas de acceso

#### 1.Desde ALCORZE:

Buscando por título o palabra clave y pulsando sobre el enlace del registro:

![](_page_32_Picture_4.jpeg)

### **Smarteca**

#### Formas de acceso

Tecleando el nombre en la caja de búsqueda y pulsando sobre el enlace "UZ Bases de Datos":

![](_page_33_Picture_4.jpeg)

Publicacio **Título** 

Todo  $\vee$ 

Base de datos

1.

#### **Smarteca**

Editorial: Wolters Kluwer

View details

![](_page_33_Picture_12.jpeg)

#### **PUBLICACIONES ELECTRÓNICAS**

una experiencia de EBSCOhost

![](_page_33_Picture_73.jpeg)

#### Acceso a texto completo ▲

Análoga a la anterior, pero para las publicaciones periódicas digitales del grupo Thomson-Reuters.

El acceso a la plataforma Proview no implica un acceso total a las revistas de la editorial Aranzadi, solo será posible acceder a las suscritas por la UZ.

Una advertencia que es importante tener en cuenta es que, una vez ingresados en la plataforma (previa identificación), habrá que buscar de nuevo por el título de la revista.

![](_page_34_Picture_7.jpeg)

### **Portal de revistas Aranzadi Proview**

### Licencias:

Sin límite de accesos.

#### Contenido

Es posible buscar las revistas individualmente, por título.

Bajo el desplegable "Acceso a texto completo " aparecerá la cobertura y el enlace para conectarnos a la plataforma.

En la ventana de acceso se debe marcar la opción "Access by IP" , marcar la casilla "Remember my choice " y pulsar en "Launch Proview ".

![](_page_35_Picture_6.jpeg)

![](_page_35_Picture_166.jpeg)

### **Portal de revistas Aranzadi Proview**

### Formas de acceso

También es posible acceder directamente a la plataforma Proview, introduciendo su nombre en la caja de búsqueda de publicaciones electrónicas.

En la ventana de acceso se debe marcar la opción "Access by IP" , marcar la casilla "Remember my choice " y pulsar en "Launch Proview ".

![](_page_36_Picture_5.jpeg)

### **Portal de revistas Aranzadi Proview**

### Formas de acceso

Además, todas las revistas de la plataforma Proview están en un paquete denominado "Proview (Aranzadi Revistas)" , al que se accede desde la opción "Buscar bases de datos" del menú superior.

![](_page_37_Picture_4.jpeg)

#### **Buscar bases de datos**

![](_page_37_Picture_123.jpeg)

![](_page_37_Figure_7.jpeg)

### **Portal de revistas Aranzadi Proview**

#### Formas de acceso

#### Una advertencia que es importante tener en cuenta es que, una vez ingresados en la plataforma (previa identificación), habrá que buscar de nuevo por el título del libro.

![](_page_38_Picture_276.jpeg)

El acceso a la plataforma Proview no implica, pues, un acceso total a todos los libros de la editorial Aranzadi; sólo accedemos a la versión electrónica de los que se han adquirido en papel.

![](_page_38_Picture_277.jpeg)

Las bibliotecas de la Universidad llegaron a un acuerdo con este editor para que nos permitiera utilizar la clave que aparece en los libros impresos que adquirimos.

### **Portal de libros Aranzadi Proview**

#### Licencias:

Cada una de las bibliotecas de la Universidad dispone de 2 licencias de consulta simultánea (sólo dos usuarios al mismo tiempo, accedan a un mismo libro o a dos distintos).

#### Contenido

### **Portal de libros Aranzadi Proview**

#### Formas de acceso

#### 1.Desde Alcorze:

Buscando por el título del libro y pulsando sobre el enlace del registro:

![](_page_39_Picture_41.jpeg)

![](_page_39_Figure_5.jpeg)

En esta página se ofrecen ambas vías de acceso: [https://biblioteca.unizar.es/como-encontrar/libros](https://biblioteca.unizar.es/como-encontrar/libros-electronicos)electronicos

Abriendo este enlace se puede descargar la guía de uso de la

plataforma:

![](_page_40_Picture_213.jpeg)

Fondo de libros de esta editorial, en español y de varias áreas temáticas, fundamentalmente de ciencias jurídicas, pero también de otras ciencias sociales y de humanidades.

[https://biblioteca.tirant.com/info/Guia\\_Biblioteca\\_Virtual.pdf](https://biblioteca.tirant.com/info/Guia_Biblioteca_Virtual.pdf)

![](_page_40_Picture_11.jpeg)

### **Tirant Biblioteca Virtual**

Se puede acceder directamente a la plataforma o acceder buscando en Alcorze por el título de cualquier libro.

#### Licencias:

9 accesos simultáneos. No es necesario introducir claves adicionales.

#### Contenido

### **Tirant Biblioteca Virtual**

### Formas de acceso

#### 1.Desde Alcorze:

Buscando por el título del libro y pulsando sobre el enlace del registro:

![](_page_41_Figure_4.jpeg)

### **Tirant Biblioteca Virtual**

### Formas de acceso

#### 1.Desde Alcorze:

Buscando por el título de la plataforma y pulsando sobre el enlace de acceso:

![](_page_42_Figure_4.jpeg)

#### En esta página de la web de la BUZ se puede encontrar más información sobre el uso de la plataforma: http://biblioteca.unizar.es/node/1118

### **eLibro**

#### Licencias:

Nº ilimitado de accesos simultáneos.

#### Contenido

Se trata de una plataforma de agregación del fondo editorial de varios editores de forma desigual, dado que en algunos casos lo recoge al completo (caso, por ejemplo, de Dykinson), en tanto que en otros casos lo contiene sólo parcialmente o no incluye las últimas ediciones (por ejemplo, Tecnos).

El acceso a los libros de la colección se hace una vez ingresado en eLibro, aunque también pueden hacerse búsquedas de títulos en Alcorze y AZ Publicaciones electrónicas, y enlazar desde el registro de cada libro a la plataforma.

![](_page_43_Picture_7.jpeg)

Para iniciar sesión se requiere identificación previa mediante NIP y CONTRASEÑA ADMINISTRATIVA.

### **eLibro**

#### Formas de acceso

1.Desde Alcorze

Buscando por el título del libro y pulsando sobre el enlace del registro:

![](_page_44_Picture_29.jpeg)

![](_page_44_Figure_5.jpeg)

### **eLibro**

#### Formas de acceso

Tecleando el título del libro en la caja de búsqueda y pulsando sobre el enlace " e\_Libro Cátedra España " :

![](_page_45_Picture_4.jpeg)

![](_page_45_Picture_83.jpeg)

![](_page_45_Picture_84.jpeg)

![](_page_45_Picture_7.jpeg)

![](_page_45_Picture_85.jpeg)

#### o de Derechos Humanos y Derecho Constitucional

![](_page_45_Figure_10.jpeg)

### **eLibro**

#### Formas de acceso

#### Accediendo directamente a la plafaforma:

Desde la siguiente página web de la BUZ: http://biblioteca.unizar.es/node/1118 Iniciando sesión con NIP y contraseña administrativa.

![](_page_46_Picture_4.jpeg)

Acceso a través de AZ Publicaciones electrónicas

#### **Otras revistas electrónicas suscritas por la Biblioteca disponibles de forma individual**

![](_page_47_Picture_41.jpeg)

## ¡Gracias por tu atención!

## El personal de la biblioteca está a tu disposición para ayudarte y resolver todas tus dudas.

bibdere@unizar.es

![](_page_48_Picture_3.jpeg)

![](_page_48_Picture_4.jpeg)

![](_page_48_Picture_5.jpeg)

![](_page_48_Picture_6.jpeg)

**Biblioteca Facultad de Derecho** Universidad Zaragoza